# Registration through myGateway

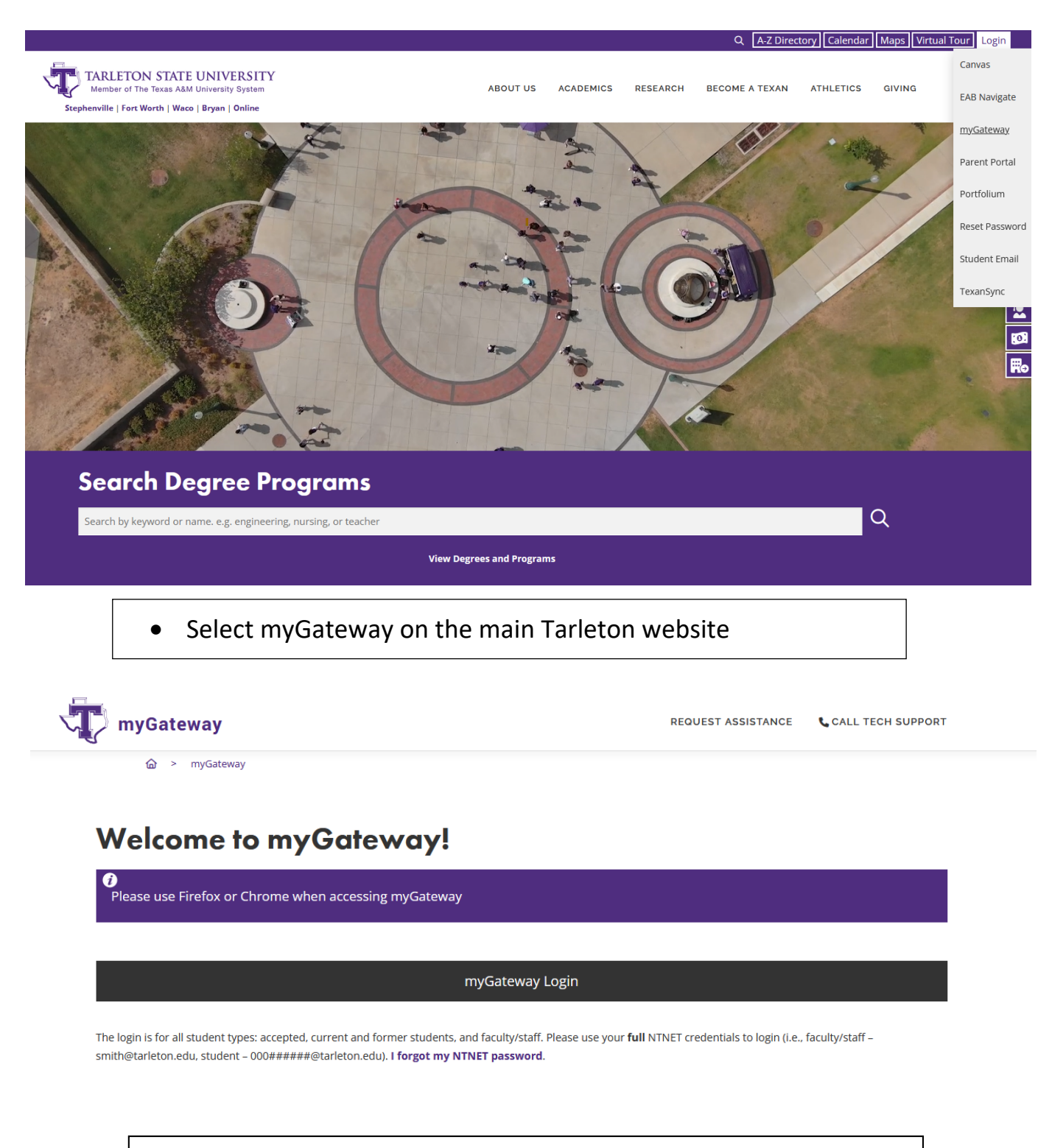

• Select your student type

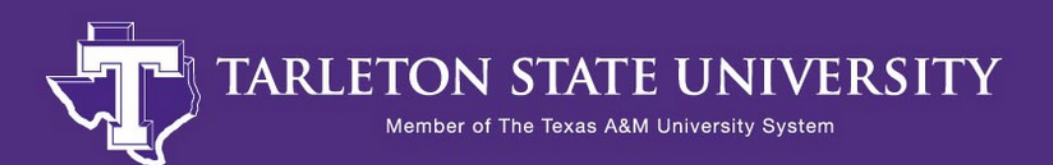

Persona Selector

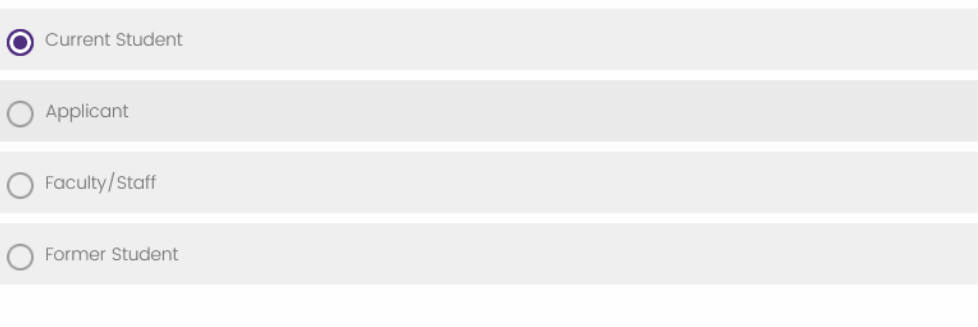

Launch myGateway

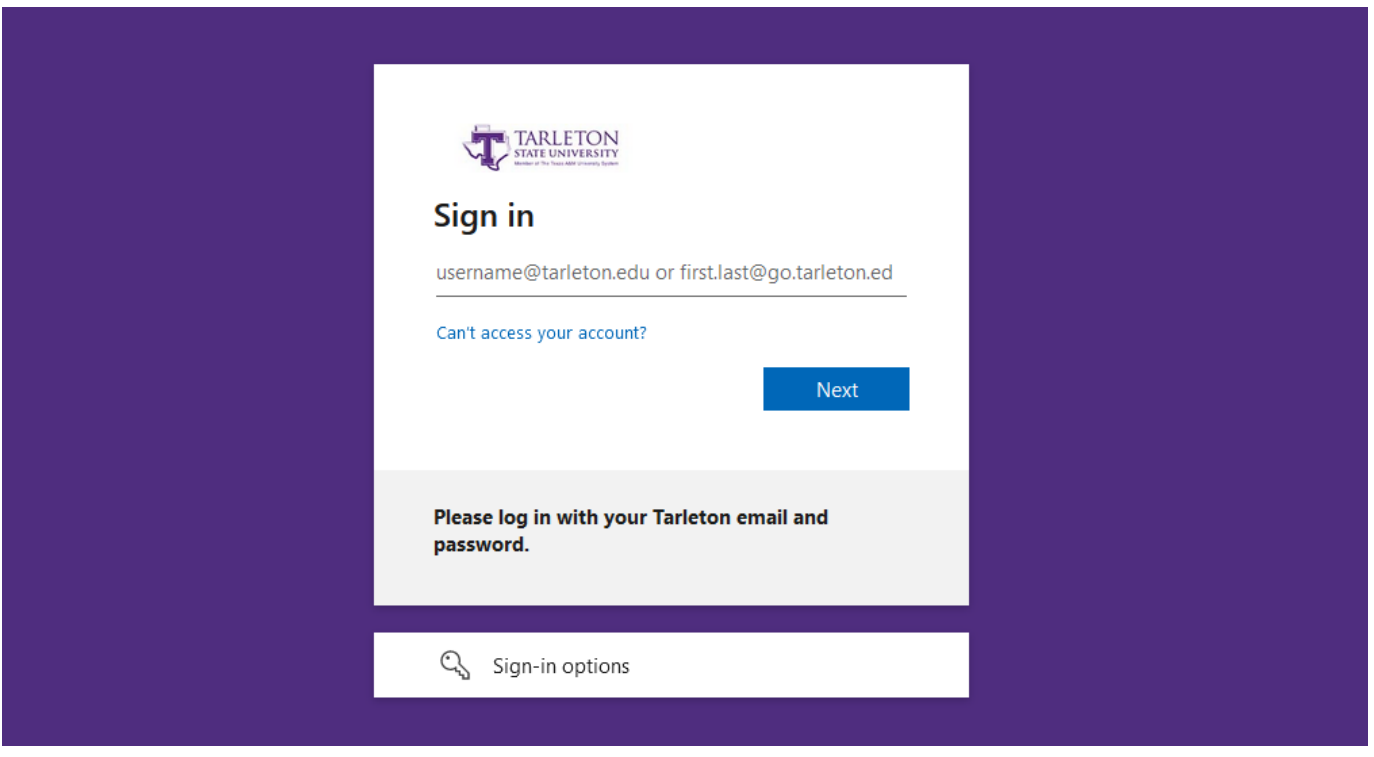

• Log in to my gateway using students NTNET credentials

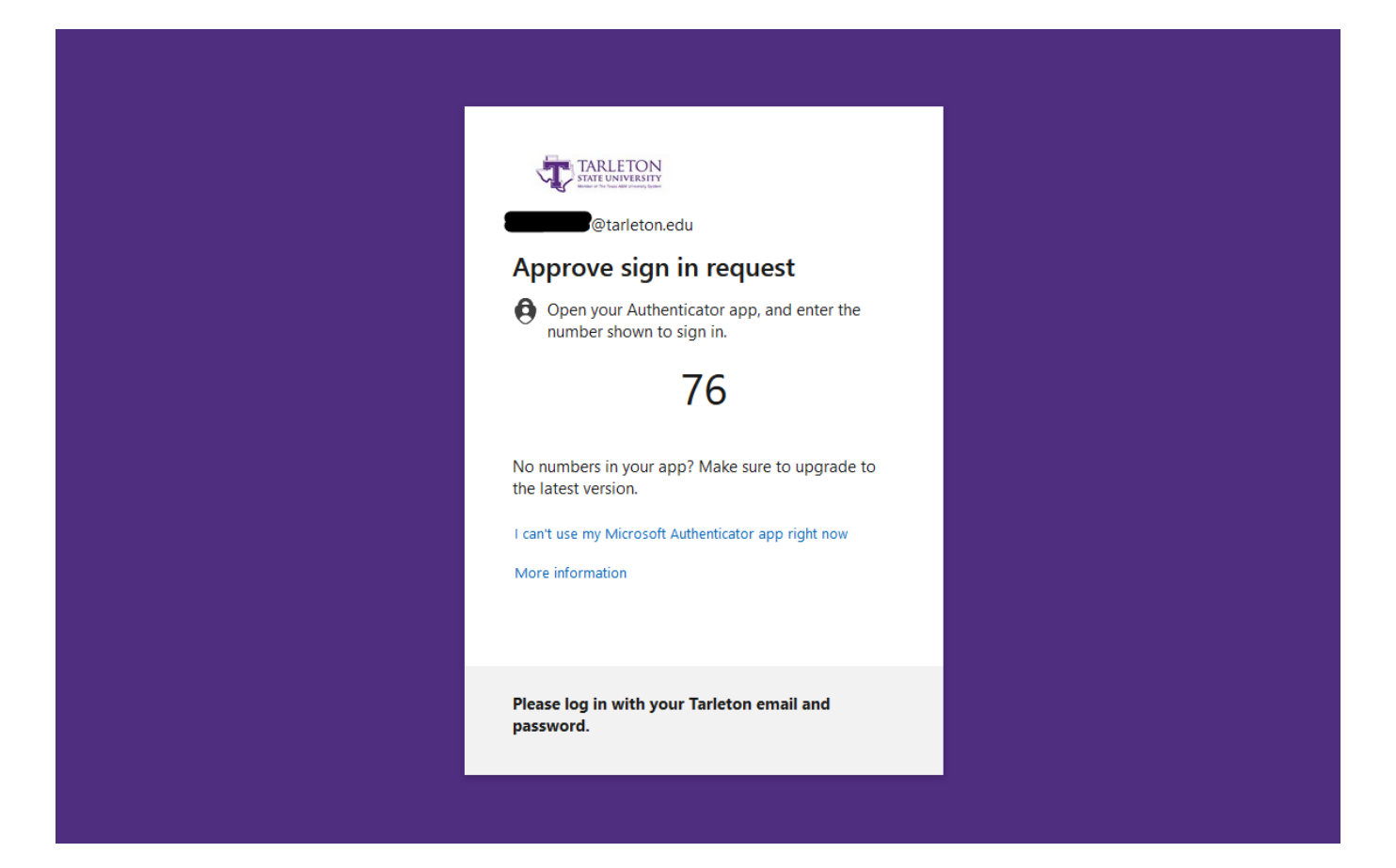

• Authenticate through Microsoft Authenticator and your paired device

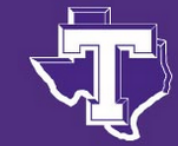

## TARLETON STATE UNIVERSITY

Member of The Texas A&M University System

**Registration Tools Registration Status Look Up Classes Add or Drop Classes Change Class Options** Concise Student Schedule

**DuckTrax** DuckTrax Menu

**Financial Aid Financial Aid Status Accept Awards Student Requirements Satisfactory Academic Progress** 

**DegreeWorks** 

**School of Nursing Applications & Requests** School of Nursing: BSN Application Fall 2024

> Click on Add or Drop Classes  $\bullet$

Select appropriate registration term then click "Submit".

## **Registration Term**

Select a Term: Fall 2024

Submit

**RELEASE: 8.7.2.12** 

© 2024 Ellucian Company L.P. and its affiliates.

Enter the 5 digit Course Reference Number (CRN) (if known) in the fields at the bottom of the screen for each course INCLUDING LAB SECTIONS you wish to register for; click submit changes to save.

 $\checkmark$ 

If you do not know the CRN for the classes, select "Class Search" at the bottom of the screen.

**Add or Drop Classes** 

To add a class, enter the Course Reference Number in the Add Classes section. To drop a class, use the options available in the Action pull-down

**SUN DREWLS**  $2S$ ÌЪ. Texan Bill Pay

Click here to view and pay your bill online. \*Note - If nothing happens, hold Ctrl + Alt down when clicking the link.

#### Obligation to Pay Tuition, Required Fees, Other Fees and Charges for Optional Services

By registering for classes, students agree to pay all tuition and required fees associated with their registration, optional services and other fees, w Failure to pay tuition, fees or other charges may result in penalties, late registration fees and/or possible cancellation. Unpaid tuition, fees, and o policy and the student will be responsible for all expenses incurred to collect the account.

If you have registration errors, please see the Registration Error page. If you continue to have problems, please contact the Registrar's Office at<br>Texas A&M-Central Texas students, please call (254) 519-5452 for assistanc

#### **WATTLISTING**

The Department of English and Languages will be piloting a WAITLIST feature Fall 2012 for English, 210, 220, 240, 250 and 309. Waitlisting is a f has met its maximum enrollment limit. Waitlist is based on a first-come, first-serve basis. For more information regarding waitlisting, please visit<br>Tarleton will be changing to the Texas Common Course Numbering System for Info. You will need this information to register for the fall term.

**Current Schedule** 

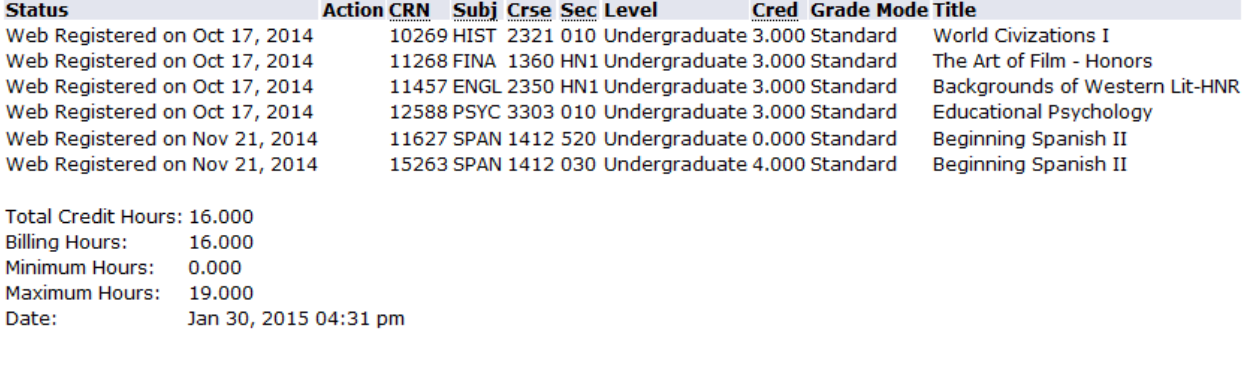

Add Classes Worksheet

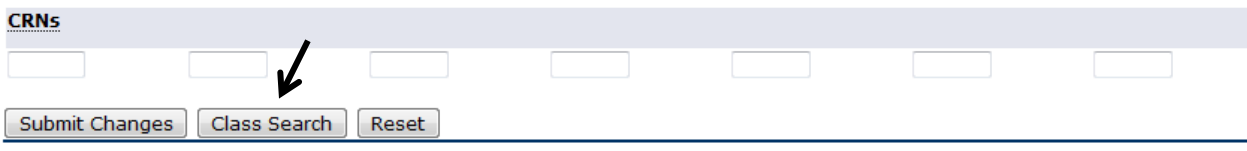

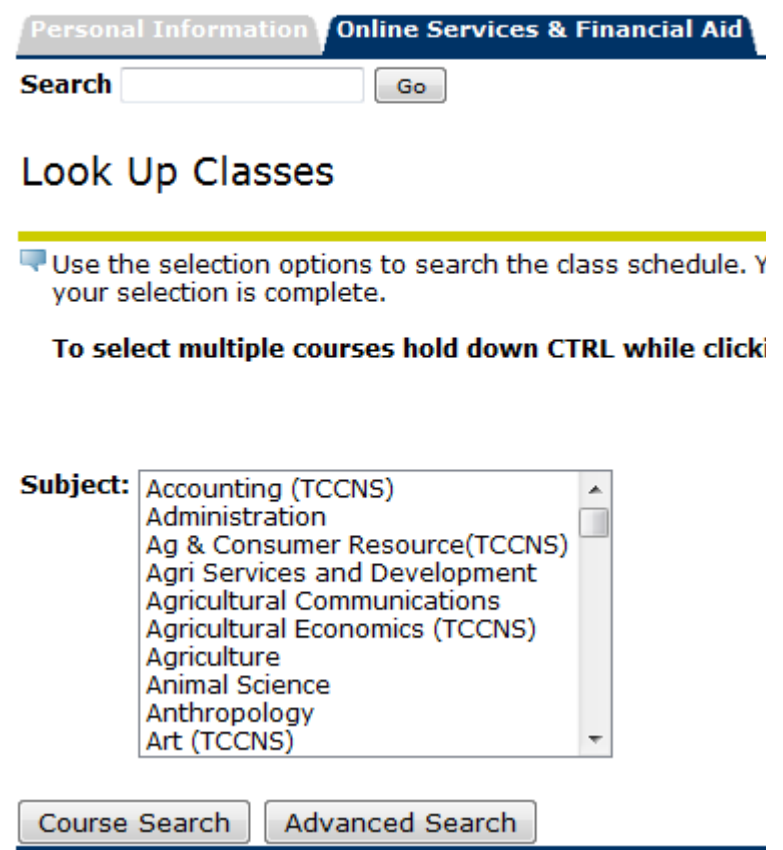

**Once you have found the particular section you want to register for, click on "View Sections"**Look Up Classes

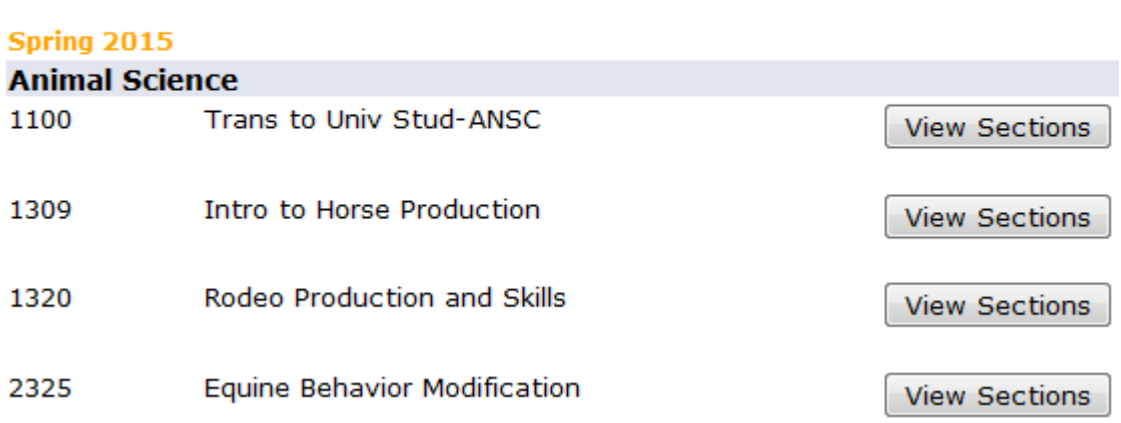

**To register, check the box and you click "Register".**

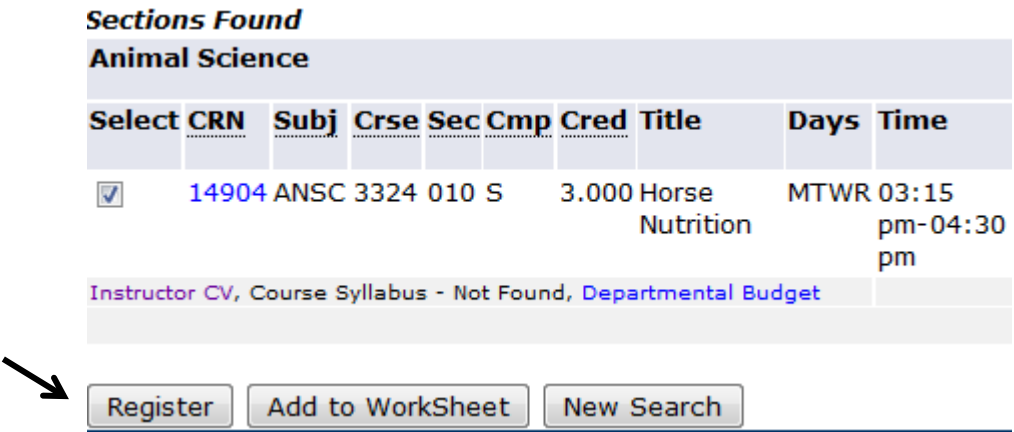

**Below are examples of what closed classes look like. You cannot register for any closed sections without an override from either the department or the professor of that class.**

**Ensure you register for the correct campus you would like to attend for** *a face to face course***. Face to face courses are designated as follows: Stephenville (S), Southwest Metroplex (Fort Worth - M), Waco (W), Distance Learner (O), and RELLIS/Bryan (R). You can view the campus under the campus column "Cmp".** 

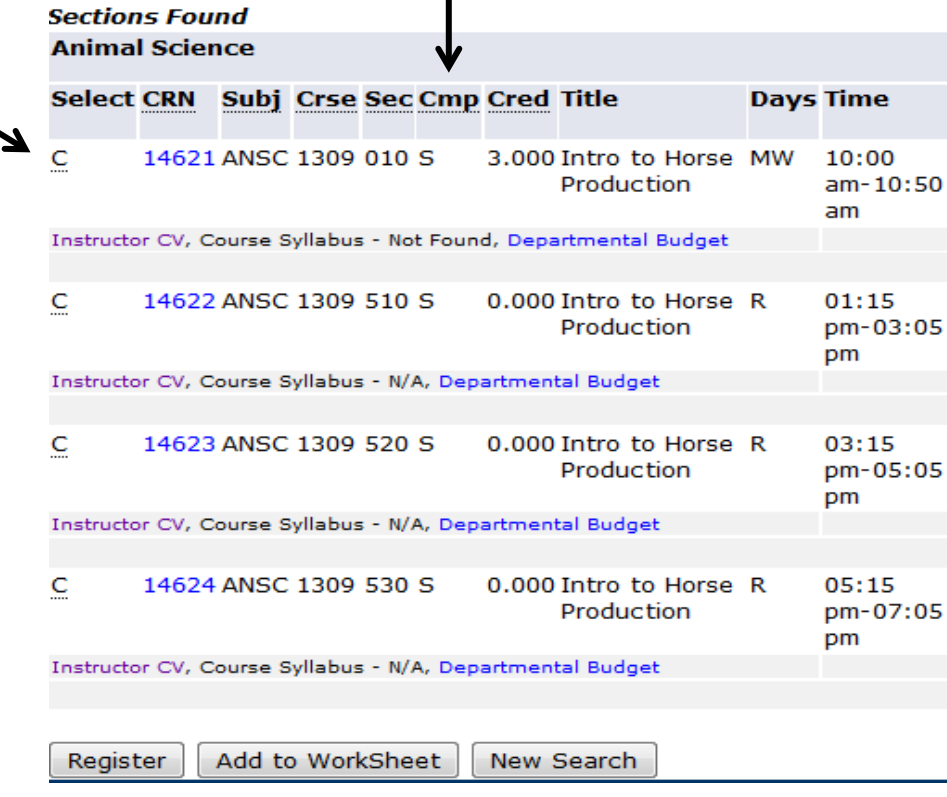

**To register for an online course, you must select the course for the campus of which you are associated. If you are associated with the Stephenville campus, you may only register for online courses designated for Stephenville students (courses that have a S in the 'Cmp' column); all others students will choose courses that have an O in the 'Cmp' column. If you do not register for the correct campus, you will receive a registration add error.** 

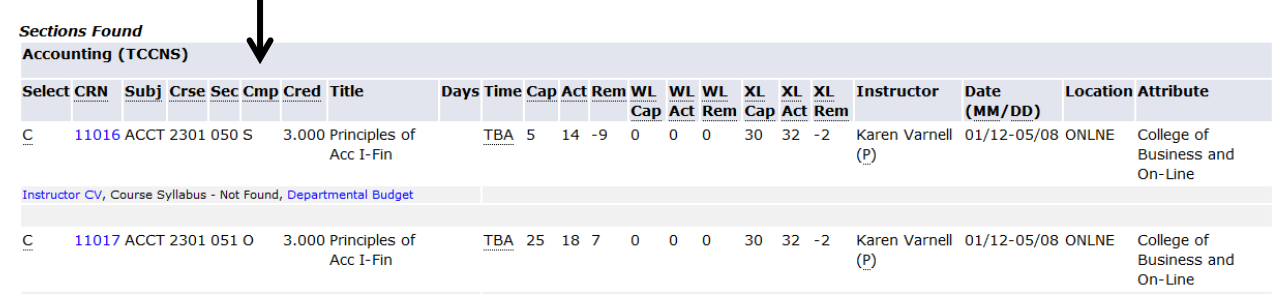

**The most common registration error: A lecture which requires a lab or vice versa and both were not selected. If a course requires a lab, BOTH CRNs for the lecture and lab must be entered together in order to register. If you are unsure as to which lab or lecture to choose, click on the blue CRN for the class and there will be notes containing enrollment information.** 

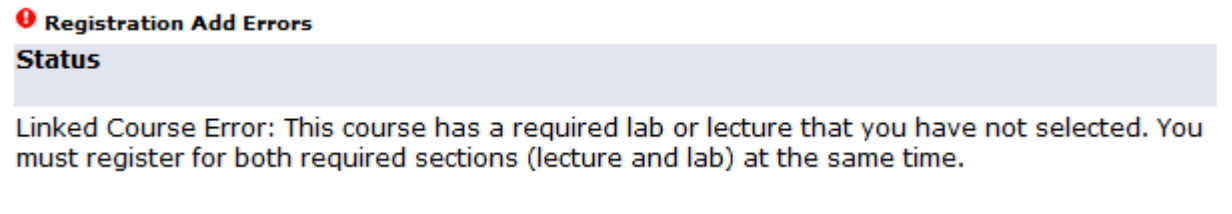

### **Other errors that may occur:**

- **Time conflicts**
- **Close course section**
- **Level conflicts**
- **Duplicate course conflict**
- **Prerequisite conflict**
- **Campus restriction**

**For information regarding these conflicts or any other conflict, you may contact the Registrar's Office at (254) 968 – 9122 or view [registration add errors](http://www.tarleton.edu/registrar/RegErr.html) on the Tarleton website.**

### **Successful registration will look similar to this:**

**Current Schedule** 

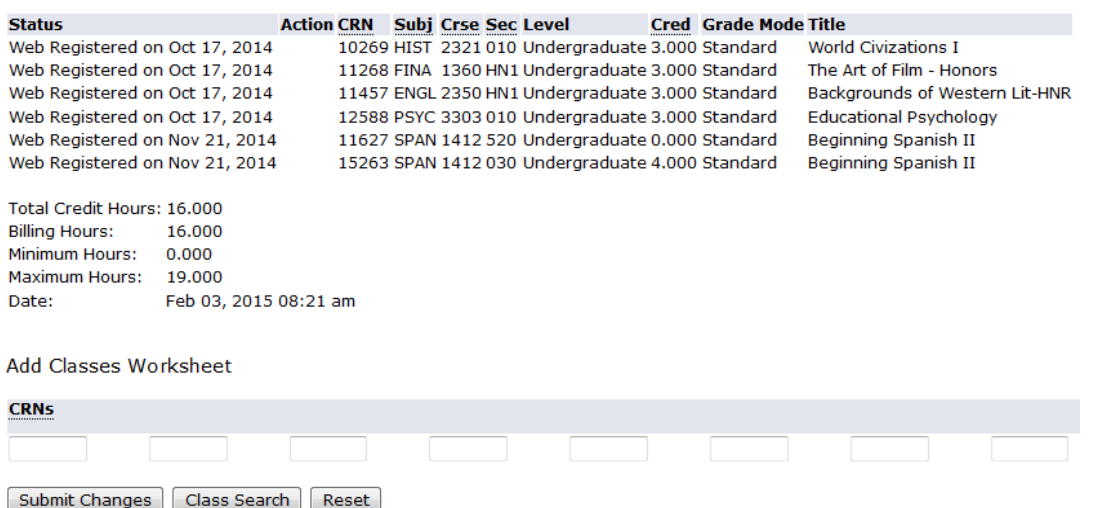

**If an incorrect course is entered or changes need to be made to your schedule:**

- **Log in to myGateway**
- **Follow the previous steps to get to the "Add or Drop Classes" page**
- **Look for "Current Schedule" at the bottom of the page and find the "Action" column**
- **Select "Drop/Web" from the drop down menu**
- **Submit changes**
	- **If you are registered for a corresponding lab or lecture section, you will need to drop it at the same time.**

**To print your class schedule, click "Return to Menu" at the top, center of the page.**

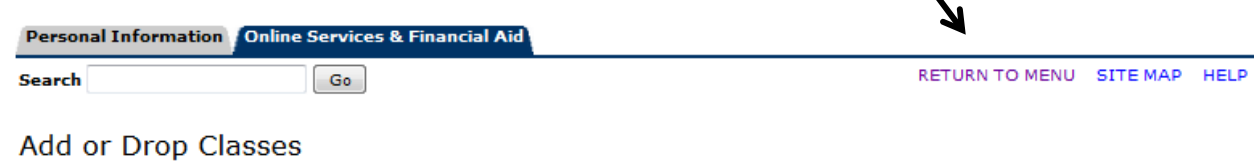

**Click "Student Detail Schedule"or "Concise Student Schedule".** 

#### Registration

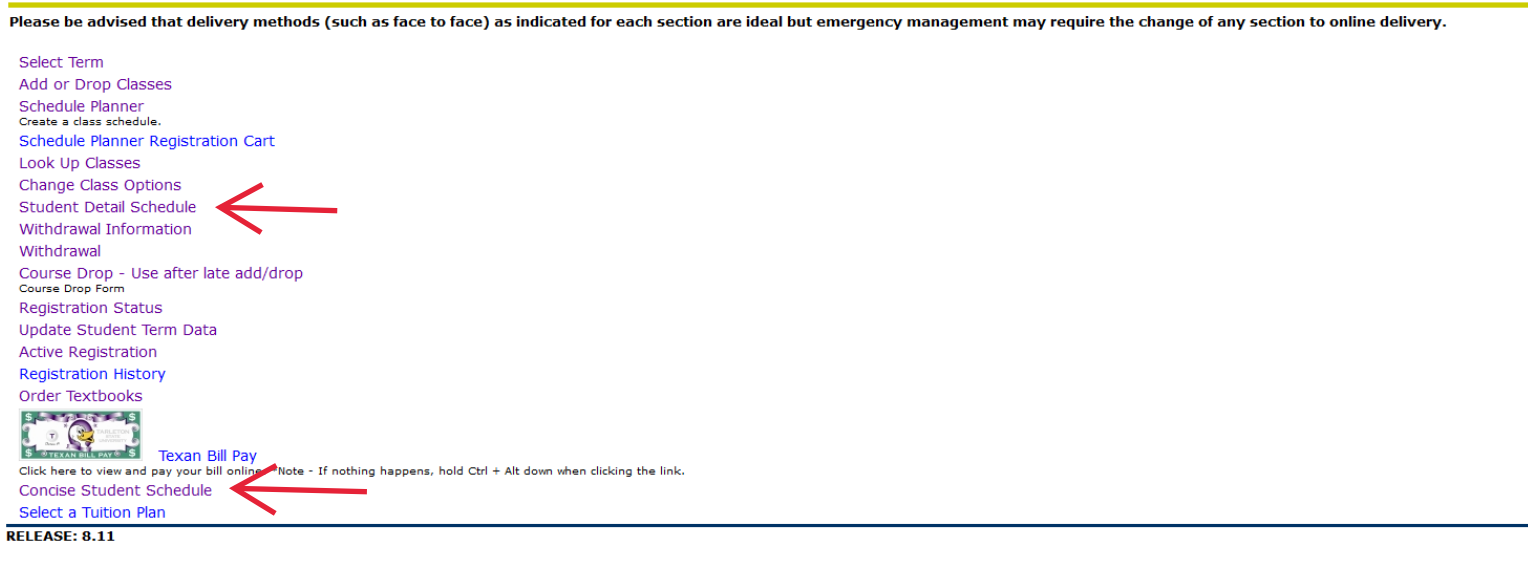

### **STUDENT DETAIL SCHEDULE example:**

#### **Student Detail Schedule**

Total Credit Hours: 16.000

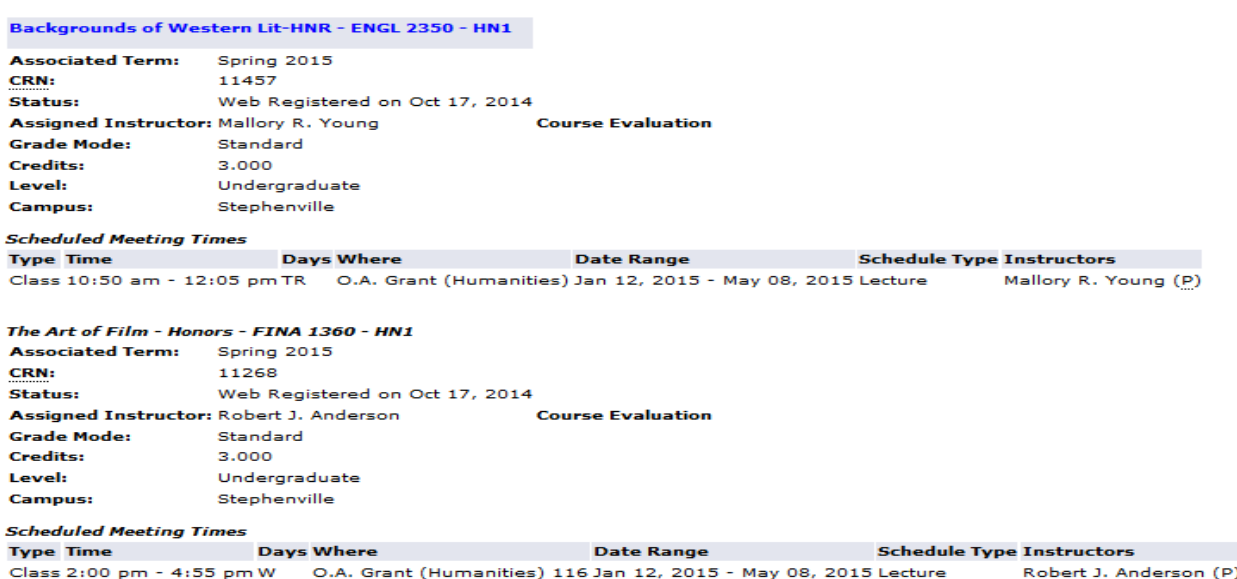

## **CONCISE STUDENT SCHEDULE example:**

83293 WSES 3311 010 Wildlife Diseases<br>83297 WSES 4326 010 Big Game Ecology and Management

83449 WSES 4326 510 Big Game Ecology and Management

Concise Student Schedule Fall 2024<br>Apr 23, 2024 04:14 pm This page lists the classes for which you are currently registered for the selected term. The Way of the week key:<br>
Days of the week key:<br>
M = Monday<br>
T = Tuesday<br>
R = Thursday<br>
F = Friday<br>
S = Saturday<br>
S = Saturday Please note the start day of each class. Different parts of term may have different start dates, such as the 2nd 8 week session. Alana C. Cooper **Address:** 1408 Wedgewood Dr Name: **Classification:** Cleburne, Texas 76033-4514 Senior **Johnson** Level: Undergraduate **College:** Ag & Natural Resources Major and Department: Wildlife Sus & Ecosystem Sci, Wildlife & Natural Resources Ag & Natural Resources<br>Zoo Animal & Wild Bio & Mgmt **Major Concentration:** Minor: Biology **CRN** Course Title **Campus Credits Level Start Date** End Date Days Time **Location Instructor** 83190 ANSC 3408 010 Physiology of Reproduction Stephenville 4.000 **UG** Aug 22, 2024 Dec 13, 2024 MWF 8:00 am - 8:50 am Science Building 102 **TBA** 83191 ANSC 3408 510<br>80157 BIOL 4451 010 Physiology of Reproduction Stephenville  $0.000$ UG Aug 22, 2024 Dec 13, 2024 W  $1:30$  pm -  $3:20$  pm Animal & Plant Science Center 123 Runyan Dec 13, 2024  $TR$ Aug 22, 2024 Science Building 112 Mammalogy Stephenville 4.000 UG 12:15 pm - 1:30 pm **TBA** 80158 BIOL 4451 510<br>93675 MUEN 3141 010 UG<br>UG Dec 13, 2024 R<br>Dec 13, 2024 T 2:00 pm - 4:50 pm<br>7:00 pm - 9:00 pm Mammalogy Stephenville  $0.000$ Aug 22, 2024 Science Building 404 TBA University Singers 1.000 Aug 22, 2024 Stephenville Fine Arts 107 Robertson

Aug 22, 2024 Dec 13, 2024 TR<br>Aug 22, 2024 Dec 13, 2024 MW

Aug 22, 2024 Dec 13, 2024 M

10:50 am - 12:05 pm<br>10:00 am - 10:50 am

 $3:30$  pm -  $5:20$  pm

Business 182

Business 182

Agri Systems Mgmt (Woods Lab) 108

Johnston

**Breeden** 

**Breeden** 

UG<br>UG

 $\mathsf{U}\mathsf{G}$ 

3.000

 $3.000$ 

 $0.000$ <br>15.000

Stephenville

Stephenville

Stephenville

**Total Credits:**